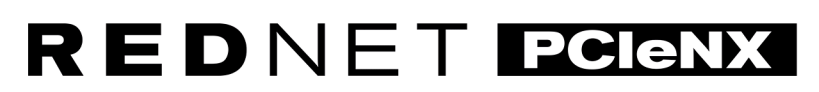

Dante Audio Interface

# **Installation Guide**

Versija 1.0

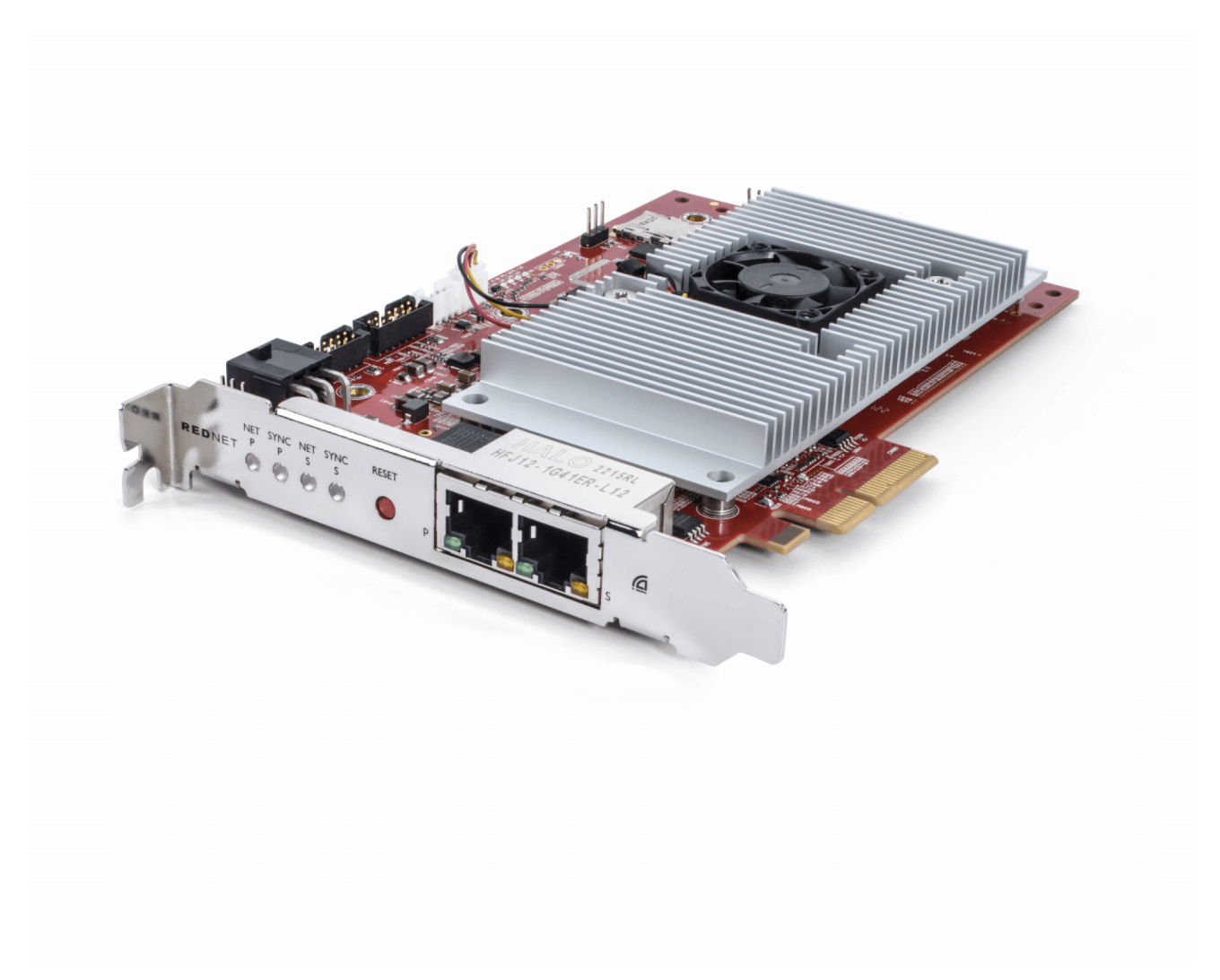

# Focusrite®

focusrite.com

# **Turinys**

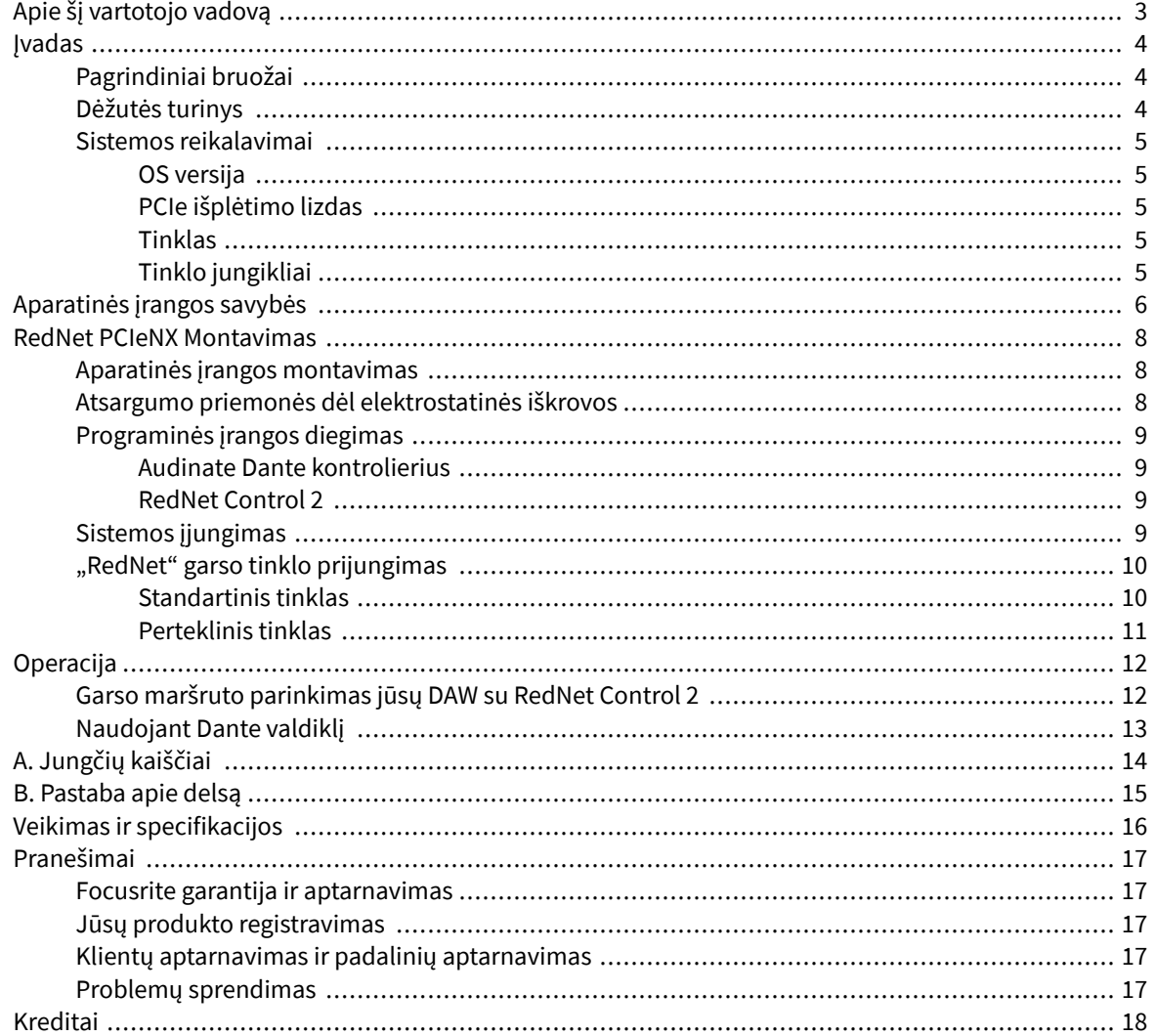

# <span id="page-2-0"></span>**Apie šį vartotojo vadovą**

Šis vartotojo vadovas taikomasRedNet PCIeNXDante sąsajos kortelė.

Jei šiame vartotojo vadove nėra reikiamos informacijos, bendrų techninės pagalbos užklausų rinkinį galite rasti adresu:

focusritepro.zendesk.com

*Dante® ir Audinate® yra registruotieji Audinate Pty Ltd. prekių ženklai.*

# <span id="page-3-0"></span>**Įvadas**

Dėkojame, kad investavote į Focusrite RedNet sistemą.

"RedNet" yra galinga, mažai delsos, skaitmeninio garso tinklo sistema, sukurta specialiai muzikai, įrašų studijoms, tiesioginėms ir transliacinėms programoms. "RedNet" yra pagrįstas "Audinate" Dante - gerai žinoma garso tinklo technologija, žinoma dėl savo ypatingo tvirtumo. "Dante" ir "RedNet" sistema gali perduoti iki 512 dvikrypčio garso kanalų (48 kHz imties dažniu) per vieną gigabito eterneto ryšį.

TheRedNet PCIeNXKortelė suteikia aparatinės įrangos sąsają tarp pagrindinio kompiuterio ir eterneto tinklo, sujungiant įvairius įvesties / išvesties įrenginius RedNet sistemoje.

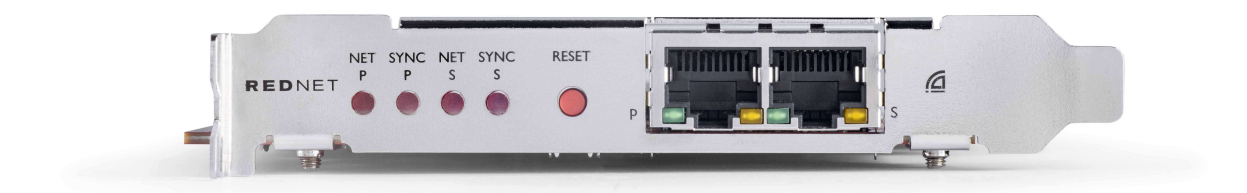

# **Pagrindiniai bruožai**

- Standartinis PCI Express diegimas
- Suderinamas su standartiniais tinklo jungikliais
- 128 × 128 pertekliniai kanalai iki 192KHz
- Sklandus veikimas su kitais RedNet ir Dante įrenginiais
- "MacOS" ir "Windows" palaikymas
- Palaiko AES67, Dante Domain Manager ir yra suderinamas su SMPTE ST 2110, todėl puikiai tinka transliuoti

Įdiegę į 4 juostų (mažiausiai) PCIe kortelės lizdą PC, Mac arba Thunderbolt korpuse, RedNet PCIeNX Kortelė leidžia siųsti iki 128 kanalų į/iš DAW per integruotus Ethernet prievadus.

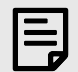

**Pastaba**

Norint pasiekti geriausią našumą, rekomenduojame naudoti 16 juostų PCIe kortelės lizdą.

### **Dėžutės turinys**

- RedNet PCIeNX kortelę
- 2 m Cat 6A eterneto kabelis
- Saugos informacijos iškirptas lapas
- "Focusrite" svarbios informacijos vadovas
- Produkto registracijos kortelė kortelės instrukcijose pateikiamos nuorodos į:
	- RedNet valdymas
	- RedNet PCIe tvarkyklės *(yra įtraukta į "RedNet Control" atsisiuntimą)*

# <span id="page-4-0"></span>**Sistemos reikalavimai**

#### **OS versija**

Lengviausias būdas patikrinti, ar jūsų kompiuterio operacinė sistema (OS) suderinama suRedNet PCIeNXyra naudoti pagalbos centro suderinamumo straipsnius:

focusritepro.zendesk.com/hc/categories/360000105489-Suderinamumas

Kai laikui bėgant atsiranda naujų OS versijų, galite toliau ieškoti papildomos suderinamumo informacijos ieškodami pagalbos centre adresu:

focusritepro.zendesk.com

#### **PCIe išplėtimo lizdas**

Viso aukščio, pusės ilgio, 4–16 juostų PCIe lizdas, palaikantis PCIe 2.1.

#### **Tinklas**

Audinate Dante protokolas, kuriuo remiasi RedNet, tinklui naudoja standartinę Ethernet technologiją. Nors "Dante" srautas gali būti maišomas su kitais tinklo duomenimis, rekomenduojame, kad "RedNet" garso tinklas būtų kuo efektyvesnis ir nebūtų naudojamas kitiems IT tikslams.

"RedNet" suderinamas su Cat 5e ir naujesnėmis laidais; Pirmenybė teikiama Cat 6 STP. Turėtų būti naudojamos standartinės RJ45 jungtys su metaliniais ekranais, kabelio ekranas turi būti prijungtas prie jungties ekrano.

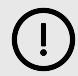

#### **Svarbu**

Šis gaminys atitinka FCC reikalavimus, kai prijungimui prie kitos įrangos naudojami aukštos kokybės ekranuoti kabeliai. Jei nenaudosite aukštos kokybės ekranuotų kabelių arba nesilaikysite šiame vadove pateiktų montavimo instrukcijų, prietaisai, tokie kaip radijas ir televizorius, gali sukelti magnetinius trikdžius ir panaikinti FCC leidimą naudoti šį gaminį JAV.

#### **Tinklo jungikliai**

- Galimybė naudoti gigabitą (1000 Mbps) jungikliai, esantys žemiau šio įvertinimo, nepalaikomi
- Paslaugos kokybė (QoS) su 4 eilėmis
- Diffserv (DSCP) QoS, su griežtu prioritetu
- Turėtų būti "valdomo" tipo, kad būtų pateikta išsami informacija apie kiekvienos tinklo nuorodos veikimą: prievado greitį, klaidų skaitiklius, naudojamą pralaidumą ir kt.
- "Neblokuojantis", kad vienu metu būtų galima naudoti visą visų prievadų pralaidumą
- Rekomenduojamas vidinis maitinimo šaltinis su kai kuriais įrenginiais tiekiami išoriniai "kištukiniai" maitinimo šaltiniai gali būti linkę į trikdžius, dėl kurių gali atsirasti garsinių artefaktų.

# <span id="page-5-0"></span>**Aparatinės įrangos savybės**

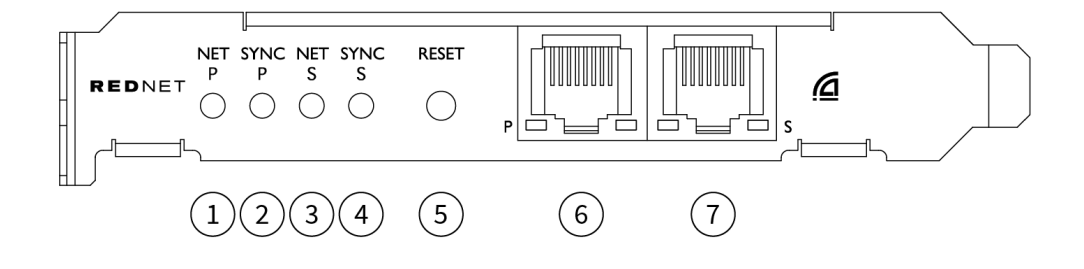

#### 1. **Net P būsenos šviesos diodas**

Daugiaspalvis LED. Šviečia perjungtu arba pertekliniu režimu:

- **Žalias** (Vieta) aktyvus pirminis ryšys (DHCP)
- **Mėlyna** (Vieta) aktyvi pirminė nuoroda (statinis IP)
- **Išjungta** Nėra tinklo ryšio

#### 2. **Sinchronizavimo P būsenos šviesos diodas**

Daugiaspalvis LED. Šviečia perjungtu arba pertekliniu režimu:

- **Mėlyna** (Tvirta) patvirtina, kad kortelė yra Dante **PTP lyderis**; kortelė yra nustatyta (per Dante Controller) generuoti Dante laikrodį, kurį naudos kiti įrenginiai
- **Žalias** (Tvirta) patvirtina, kad kortelė yra Dante **PTP sekėjas**; kortelė bus sinchronizuojama su laikrodžiu, įdėtu į gaunamą Dante bitų srautą
- **Raudona** (vientisas) nėra PTP sinchronizavimo

#### 3. **Net S būsenos šviesos diodas**

Daugiaspalvis šviesos diodas:

- **Žalias** (Vieta) aktyvus antrinis ryšys (DHCP)
- **Mėlyna** (Vieta) aktyvus antrinis ryšys (statinis IP)
- **Išjungta** Nėra tinklo ryšio
- **Violetinė** (Vieta) rodo, kad kortelė yra perjungimo režimu

#### 4. **Sinchronizavimo S būsenos šviesos diodas**

Daugiaspalvis LED. Šviečia tik pertekliniu režimu:

- **Mėlyna** (Tvirta) patvirtina, kad kortelė yra Dante **PTP lyderis**; kortelė yra nustatyta (per Dante Controller) generuoti Dante laikrodį, kurį naudos kiti įrenginiai
- **Žalias** (Tvirta) patvirtina, kad kortelė yra Dante **PTP sekėjas**; kortelė bus sinchronizuojama su laikrodžiu, įdėtu į gaunamą Dante bitų srautą
- **Išjungta** Nėra tinklo ryšio
- **Violetinė** (Vieta) rodo, kad kortelė yra perjungimo režimu

#### 5. **Iš naujo nustatyti jungiklį**

Išvalo esamą konfigūraciją (pavadinimą, IP konfigūraciją ir kt.). Paspauskite ir palaikykite septynias sekundes, kad grąžintumėte kortelę į numatytąją būseną su DHCP nustatymu.

*Paspaudus priekinio skydelio šviesos diodai užsidegs nuosekliai kas sekundę. Tada visi šviesos diodai mirksės dar tris sekundes, o po to kortelė bus nustatyta iš naujo.*

#### 6. **Pirminis tinklo prievadas**

RJ45 jungtis Dante tinklui. Norėdami prijungti kortelę prie Ethernet tinklo jungiklio, naudokite ekranuotus Cat 5e arba geresnius tinklo kabelius.

Šalia abiejų tinklo lizdų yra šviesos diodai, kurie užsidega, nurodydami galiojantį tinklo ryšį ir tinklo veiklą.

#### 7. **Antrinio tinklo prievadas**

Antrinis Dante tinklo ryšys, kai naudojamos dvi nepriklausomos eterneto jungtys (perteklinis režimas) arba papildomas prievadas integruotame tinklo jungiklyje pirminiame tinkle (perjungimo režimas). Darbo režimas nustatomas per Dante Controller.

*Dante tinklą galima peržiūrėti arba valdyti per bet kurį prievadą.*

# <span id="page-7-0"></span>**RedNet PCIeNX Montavimas**

### **Aparatinės įrangos montavimas**

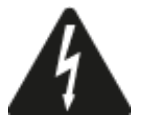

Prieš pradėdami montuoti kompiuterį, turite išjungti ir atjungti nuo maitinimo šaltinio RedNet PCIeNX kortelę. Karšto prijungimo NEPAlaikoma.

Prieš pradėdami diegti, leiskite kompiuteriui atvėsti.

Instrukcijas, kaip įdiegti PCIe kortelę, rasite savo kompiuterio techniniame vadove.

### **Atsargumo priemonės dėl elektrostatinės iškrovos**

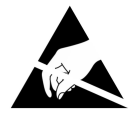

Elektrostatinė iškrova (ESD) gali negrįžtamai sugadinti gaminį. Diegdami kortelę turite laikytis šių ESD atsargumo priemonių:

- Dėvėkite ESD riešo dirželį, prijungtą prie nedažyto kompiuterio korpuso paviršiaus. Dirželis turi tvirtai priglusti prie odos, kad būtų užtikrintas patikimas sujungimas.
- Laikykite PCIeNX kortelę ESD maišelyje, kol jos prireiks.
- Suimkite kortelę tik už jos kraštų arba priekinio skydelio; nelieskite jokių sudedamųjų dalių.
- Nelieskite PCIe krašto jungties kontaktų.
- Jei neturite ESD riešo dirželio, prieš naudodami kortelę visada palieskite nedažytą kompiuterio korpuso paviršių.
- Montavimo metu nevaikščiokite per kiliminė danga išklotas vietas

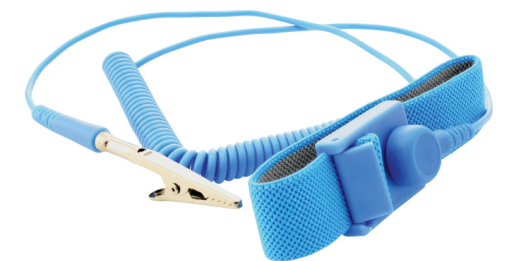

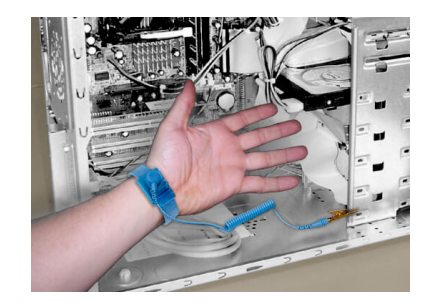

### <span id="page-8-0"></span>**Programinės įrangos diegimas**

Visą programinę įrangą, reikalingą RedNet sistemai, galite atsisiųsti iš Focusrite svetainės, kai užsiregistruosite RedNet PCIeNX adresu: focusrite.com/register.

Galite valdyti RedNet funkcijas iš RedNet Control ir nustatyti maršrutą Dante Controller.

#### **Audinate Dante kontrolierius**

Norėdami atsisiųsti Dante Controller, eikite į: audinate.com. Užsiregistravę galite atsisiųsti ir įdiegti programą.

#### **RedNet Control 2**

Su RedNet įrenginiu pateiktoje Produkto registracijos kortelėje yra patvirtinimo kodas, kurį turite įvesti registracijos srityje.

Vykdykite kortelėje pateiktas instrukcijas, kad užregistruotumėte gaminį ir atsisiųstumėte RedNet Control 2 bei susijusią programinę įrangą.

Atsisiuntę galite įdiegti "RedNet Control 2" programą. Nuo šio momento vykdykite visas ekrane pateikiamas instrukcijas.

"RedNet Control" visada gali atsisiųsti bet kas [downloads.focusrite.com/focusrite-pro](https://downloads.focusrite.com/focusrite-pro)

# **Sistemos įjungimas**

Rekomenduojame įjungti RedNet sistemos komponentus taip:

- 1. Įjunkite Gigabito jungiklį (-ius)
- 2. Jjunkite visus tinklo RedNet įrenginius
- 3. Paleiskite pagrindinį kompiuterį

Kai kompiuteris baigs paleisti, atidarykite RedNet Control 2.

### <span id="page-9-0"></span>**"RedNet" garso tinklo prijungimas**

Rekomenduojame, kad visos jūsų Dante sistemos Ethernet jungtys būtų padarytos naudojant CAT 6 STP kabelius.

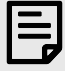

#### **Pastaba**

TheRedNet PCIeNXyra "virtualus" Ethernet prievadas, leidžiantis valdymo duomenis perduoti nuotoliniams RedNet I/O įrenginiams. Todėl nereikia jungti kitų kompiuterio tinklo prievadų prie Dante tinklo.

#### **Standartinis tinklas**

Šiai sąrankai reikalingas tik vieno gigabito tinklo jungiklis:

- Prijunkite pagrindinį RedNet PCIeNX kortelės prievadas prie gigabito jungiklio
- Prijunkite kiekvienos sistemos RedNet I/O sąsajos eterneto prievadus prie gigabito jungiklio prievadų.

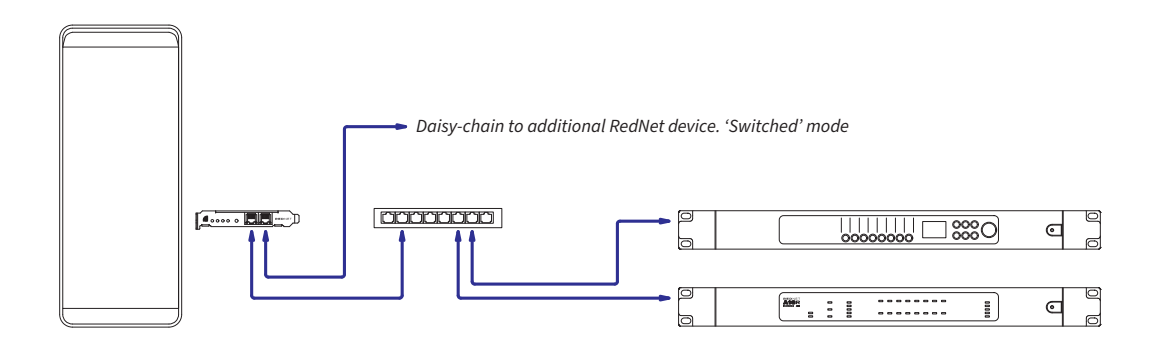

#### <span id="page-10-0"></span>**Perteklinis tinklas**

RedNet įrenginiams su pirminiu ir antriniu tinklo prievadais galite naudoti perteklinį tinklą. Jei pirminis tinklas sugenda, garso perdavimas sklandžiai pereina prie antrinio tinklo. Ši perteklinė sąranka dažnai randama tiesioginės ir transliuojamos programose.

Pertekliniam tinklui reikia mažiausiai dviejų tinklo jungiklių:

- Prijunkite pagrindinį prievadąRedNet PCIeNXkortelę prie pagrindinio tinklo jungiklio
- Prijunkite antrinį prievadąRedNet PCIeNXkortelę prie antrinio tinklo jungiklio
- Prijunkite kitą (-us) Dante įrenginį (-ius) pirminį ir antrinį prievadus prie kiekvieno įrenginio pirminio ir antrinio tinklo jungiklių.

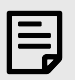

#### **Pastaba**

Nejunkite jokių jungčių tarp pirminio ir antrinio tinklo jungiklių.

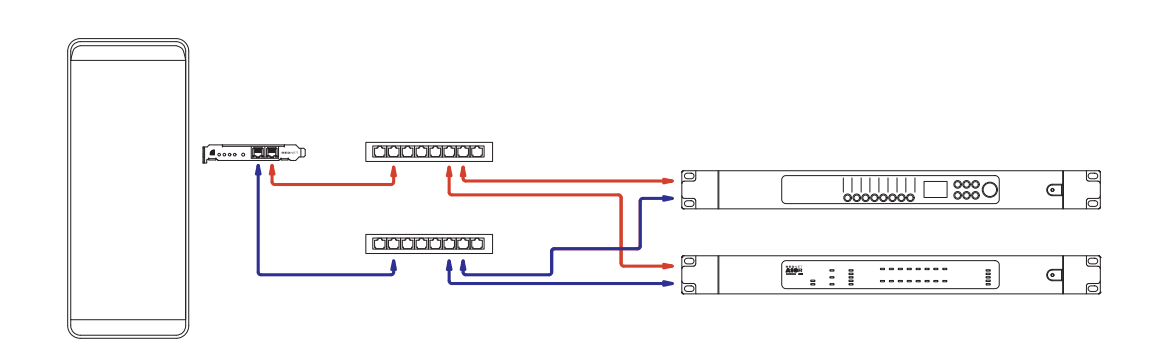

# <span id="page-11-0"></span>**Operacija**

# **Garso maršruto parinkimas jūsų DAW su RedNet Control 2**

Jūsų DAW leidžia pasirinkti, kuris RedNet garso kanalas perduoda kiekvieną takelį. Jei nesate tikri, žr. savo DAW dokumentaciją arba žinyno failus.

TheRedNet PCIeNXkortelę aptiks jūsų DAW ir įtrauks į galimų garso šaltinių sąrašą. Pasirinkite PCIeNX (macOS) arba Focusrite Thunderbolt ASIO (Windows).

### <span id="page-12-0"></span>**Naudojant Dante valdiklį**

Audinate Dante Controller yra įdiegtas jūsų kompiuteryje kaip RedNet Control 2 diegimo dalis. "Dante Controller" galite atidaryti eidami į jo nuorodą (in **Programos** "Mac" kompiuteriuose arba viduje **Visos programos** sistemoje "Windows") arba pasirinkę "**Paleiskite Dante Controller...**Dešiniuoju pelės mygtuku spustelėkite Utility meniu RedNet Control 2.

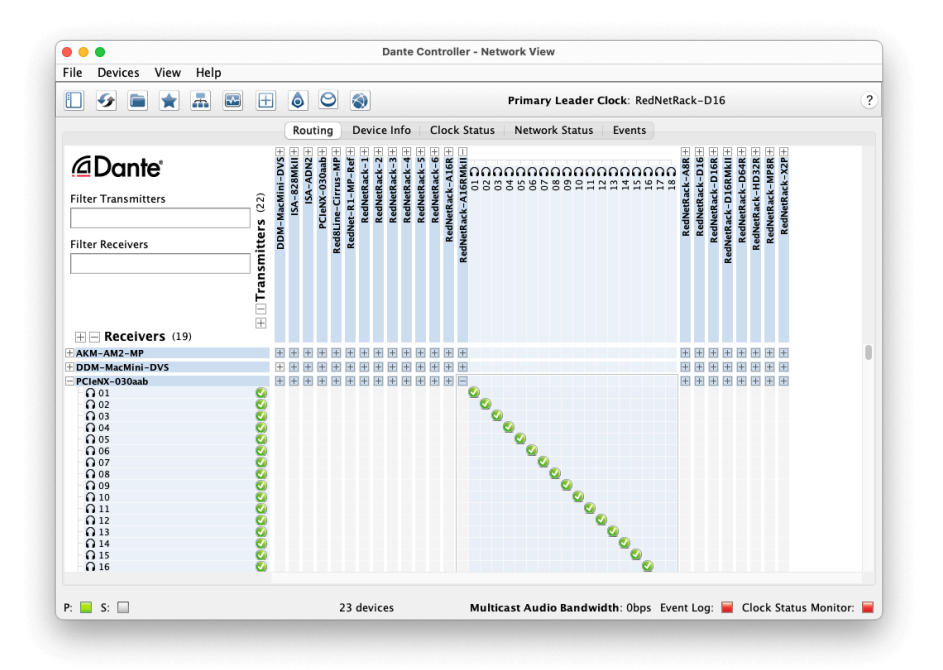

The **Maršrutas** skirtukas išdėstytas kaip kryžminė matrica. Garso įėjimai pateikiami horizontaliai (vadinami Dante siųstuvais), o garso išėjimai – vertikaliai (vadinami Dante imtuvais).

Galite išplėsti kiekvieno "RedNet" ir "Dante" įrenginio įvesties / išvesties matricą, kad atskleistumėte visą jo įvesties arba išvesties rinkinį, arba sutraukti spustelėdami atitinkamą "**+**' arba '**-**" simbolis prie kiekvieno įrenginio pavadinimo. Kai kurie įrenginiai gali turėti tik įvestis arba išvestis.

The RedNet PCIeNX kortelė rodoma kaip įrenginys su Dante siųstuvais ir Dante imtuvais, nes turi ir įėjimus, ir išėjimus.

- Norėdami sukurti garso ryšį (vadinamą prenumerata), spustelėkite atitinkamą kryžminį tašką tarp RedNet PCIeNX kortelę ir kitą Dante I/O įrenginį. Užmezgus ryšį (sėkmingai užsisakius), žalias varnelės piktograma $\bullet$  atsiras.
- Norėdami nustatyti laipsnišką 1:1 maršrutą viename RedNet įrenginyje, paspauskite Ctrl ir spustelėkite pirmąjį prenumeratos kryžminį tašką

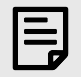

#### **Pastaba**

Norėdami gauti daugiau informacijos apie tai, kaip sukonfigūruoti RedNet / Dante garso tinklą, įskaitant animaciją, žr. Audinate svetainę: [audinate.com](http://audinate.com)

# <span id="page-13-0"></span>**A. Jungčių kaiščiai**

#### **Tinklas**

Taikoma:

• Pradinis, vidurinis

Jungties tipas:

• RJ-45 lizdas

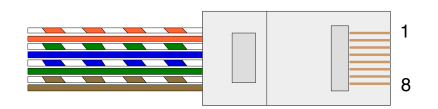

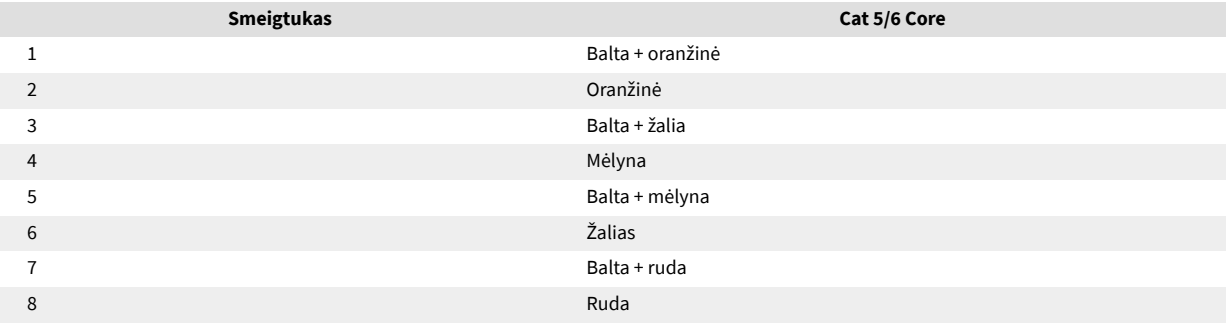

# <span id="page-14-0"></span>**B. Pastaba apie delsą**

Jokia skaitmeninė garso sistema nėra "akimirksniu"; terminas "delsavimas" vartojamas norint išreikšti laiką, per kurį garso įrašas vėluoja sklisti per sistemą. Praktiškai delsa tampa problema tik maišant signalus iš sistemų, turinčių žymiai skirtingą vėlavimą. RedNet naudojamas Dante protokolas turi labai mažą delsą, todėl įprastoje įrašymo praktikoje neturėtumėte patirti jokių problemų, kai naudojate jį daugiakanaliam garso perdavimui tarp DAW ir šaltinių arba stebėjimo.

Tikslų bet kurios sistemos delsą lems keli veiksniai, įskaitant kompiuterio apdorojimo greitį, jungiklių skaičių tinkle arba naudojamo jungiklio markę / modelį ir tinklo topologiją.

Jei naudojate Dante virtualią garso plokštę, o ne RedNet PCIeNX kortelę, kompiuteriui reikia papildomo apdorojimo laiko.

# <span id="page-15-0"></span>**Veikimas ir specifikacijos**

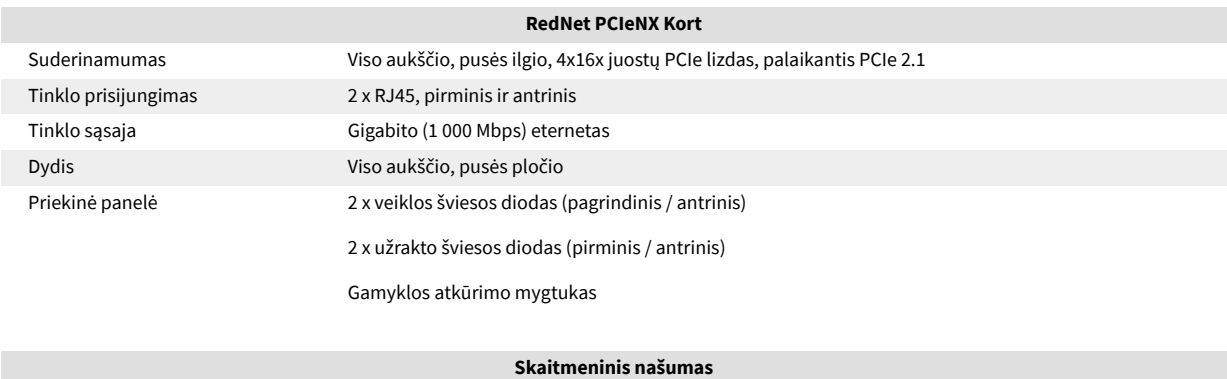

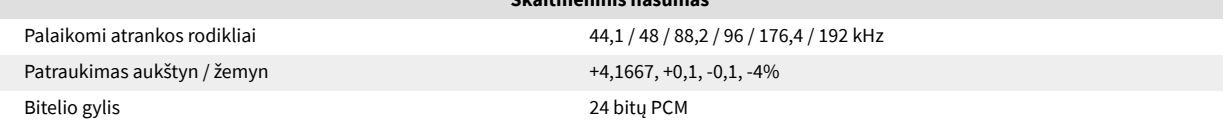

# <span id="page-16-0"></span>**Pranešimai**

### **Focusrite garantija ir aptarnavimas**

Visi "Focusrite" produktai yra sukurti pagal aukščiausius standartus ir turėtų patikimai veikti daugelį metų, tinkamai prižiūrint, naudojant, transportuojant ir sandėliuojant.

Daugelis prekių, grąžinamų pagal garantiją, neturi jokių defektų. Kad išvengtumėte nereikalingų nepatogumų grąžinant prekę, susisiekite su Focusrite palaikymo komanda.

Jei per 36 mėnesius nuo pirminio pirkimo datos gaminyje išaiškės gamybos defektas, "Focusrite" užtikrins, kad gaminys būtų pataisytas arba pakeistas nemokamai.

Gamybos defektas apibrėžiamas kaip produkto veikimo trūkumas, aprašytas ir paskelbtas Focusrite. Gamybos brokas neapima žalos, atsiradusios dėl transportavimo, sandėliavimo ar neatsargaus elgesio po pirkimo, nei žalos, atsiradusios dėl netinkamo naudojimo.

Nors šią garantiją suteikia Focusrite, garantinius įsipareigojimus vykdo platintojas, atsakingas už šalį, kurioje įsigijote gaminį.

Jei jums reikia susisiekti su platintoju dėl garantinės problemos arba negarantinio apmokestinamo remonto, apsilankykite: [focusrite.com/distributors](https://focusrite.com/distributors)

Tada platintojas informuos jus apie tinkamą garantijos problemos sprendimo procedūrą. Visais atvejais platintojui reikės pateikti sąskaitos faktūros originalo kopiją arba parduotuvės kvitą. Jei negalite pateikti pirkimo įrodymo tiesiogiai, susisiekite su perpardavėju, iš kurio įsigijote gaminį, ir pabandykite iš jo gauti pirkimo įrodymą.

Atkreipkite dėmesį, kad jei įsigysite Focusrite gaminį už savo gyvenamosios ar verslo šalies ribų, neturėsite teisės prašyti vietinio Focusrite platintojo laikytis šios ribotos garantijos, nors galite prašyti negarantinio apmokestinamo remonto.

Ši ribota garantija suteikiama tik produktams, įsigytiems iš įgaliotojo "Focusrite" perpardavėjo (apibrėžiamas kaip perpardavėjas, įsigijęs gaminį tiesiogiai iš "Focusrite Audio Engineering Limited" JK arba vieno iš jos įgaliotųjų platintojų už JK ribų). Ši garantija papildo jūsų įstatyme nustatytas teises pirkimo šalyje.

### **Jūsų produkto registravimas**

Norėdami pasiekti pasirenkamą programinę įrangą, užregistruokite savo gaminį adresu: [focusrite.com/register](http://www.focusrite.com/register)

### **Klientų aptarnavimas ir padalinių aptarnavimas**

Galite susisiekti su mūsų klientų aptarnavimo komanda:

El. paštas: [focusriteprosupport@focusrite.com](mailto:focusriteprosupport@focusrite.com)

Telefonas (JK): +44 (0)1494 836 384

Telefonas (JAV): +1 (310) 450 8494

### **Problemų sprendimas**

Jei kyla problemų dėl savoRedNet PCIeNX, rekomenduojame apsilankyti mūsų palaikymo pagalbos centre šiuo adresu: [focusritepro.zendesk.com](https://focusritepro.zendesk.com/hc/en-gb)

# <span id="page-17-0"></span>**Kreditai**

"Focusrite" norėtų padėkoti šiems "RedNet PCIeNX" komandos nariams už sunkų darbą pristatant jums šį produktą:

Adam Bassom, Adrien Fauconnet, Alex Davis, Alex Wood, Agata Schweizer, Ben Allim, Ben Bates, Cameron Stevenson, Daniel Johnson, Dan Stephens, Dave Curtis, Ed Fry, Ed Reason, Gagan Mudhar, Hannah Williams, Ian Dennis, Ioannis Moschopoulos, Jack Cole, James Hallowell, James Surgenor, Jamie Gomez, Jason Cheung, Jon Jannaway, Keith Burton, Laurence Clarke, Mark Rapson, Mary Browning, Nima Kalantar, Pete Carrs, Rebecca Clarke, Richard Finlayson, Richard Walters, Wade Dawson, Will Hoult.

Autorius Grahamas Caddy

Redagavo Edas Fry